## **Medicatie staken**

- 1. Zoek de patiënt via het medisch dossier op.
- 2. Ga in de file van de patiënt naar tabblad Medicatie.
- 3. Het Recept Historie overzicht wordt getoond. Medicatie staken kan alleen voor de actuele medicatie (Actuele medicatie staat vermeld in de blauwe balk.

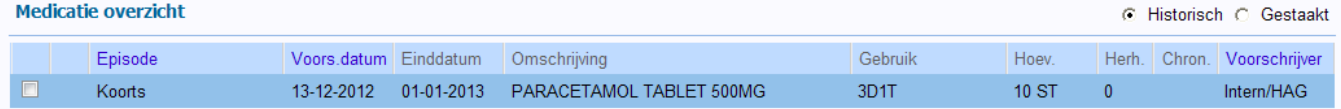

4. Selecteer de actuele medicatie die je wilt staken door erop te klikken. Onderstaand venster

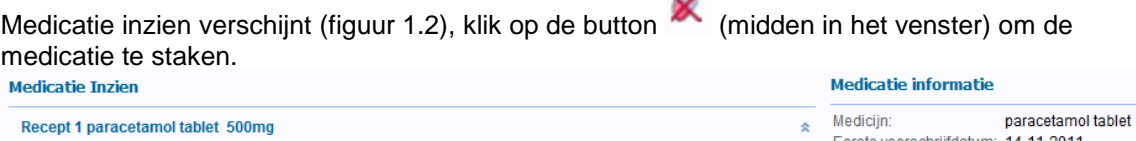

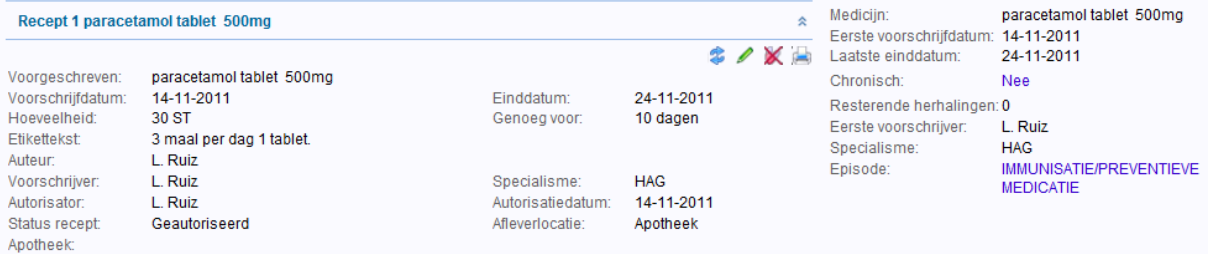

5. Wanneer is gekozen voor staken kan de medicatie met een bepaalde reden gestaakt worden. Maak een keuze en klik op Ja. De medicatie is gestaakt en u komt terug in het venster van Recept Historie.

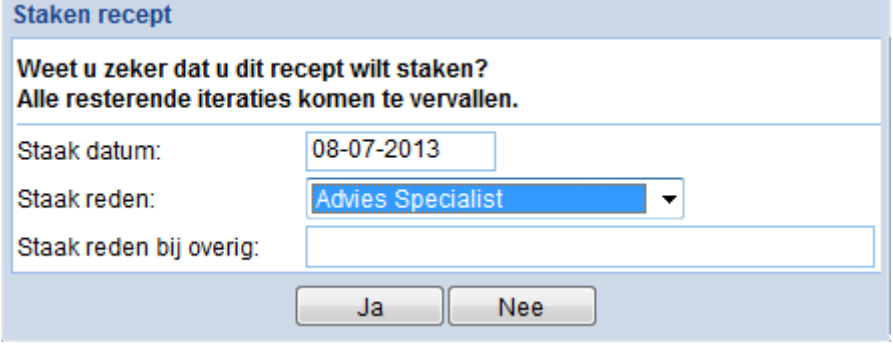

6. In het venster van Recept Historie is de medicatie die gestaakt is als zodanig aangemerkt. Dit is

aangegeven met het teken voor de medicatie. Wanneer je met de cursor over het teken heen gaat wordt de reden van staken getoond.

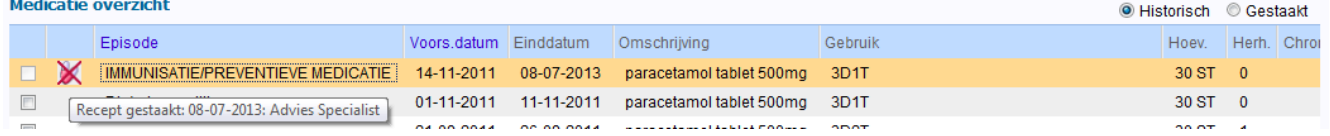

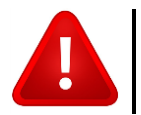

**NOTE:** Nadat een medicijn is gestaakt, kan het niet meer gewijzigd of herhaald worden.